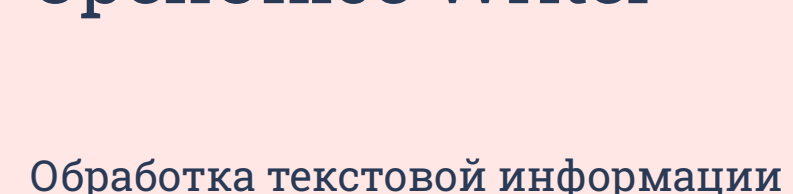

Форматирование страниц документа. Сохранение документа в различных текстовых форматах. OpenOffice Writer

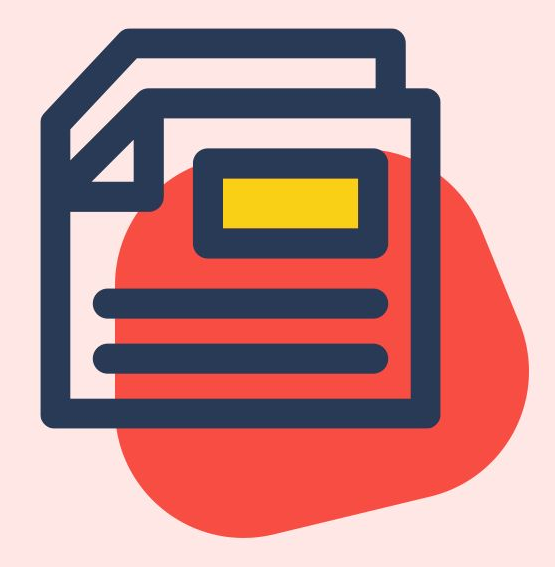

**VIDEOUROKIE** 

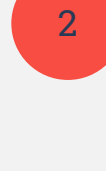

Создание и оформление титульного листа.

Оформление реферата.

3

Подготовка реферата к печати.

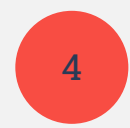

СохраненȀе документа в различных текстовых форматах.

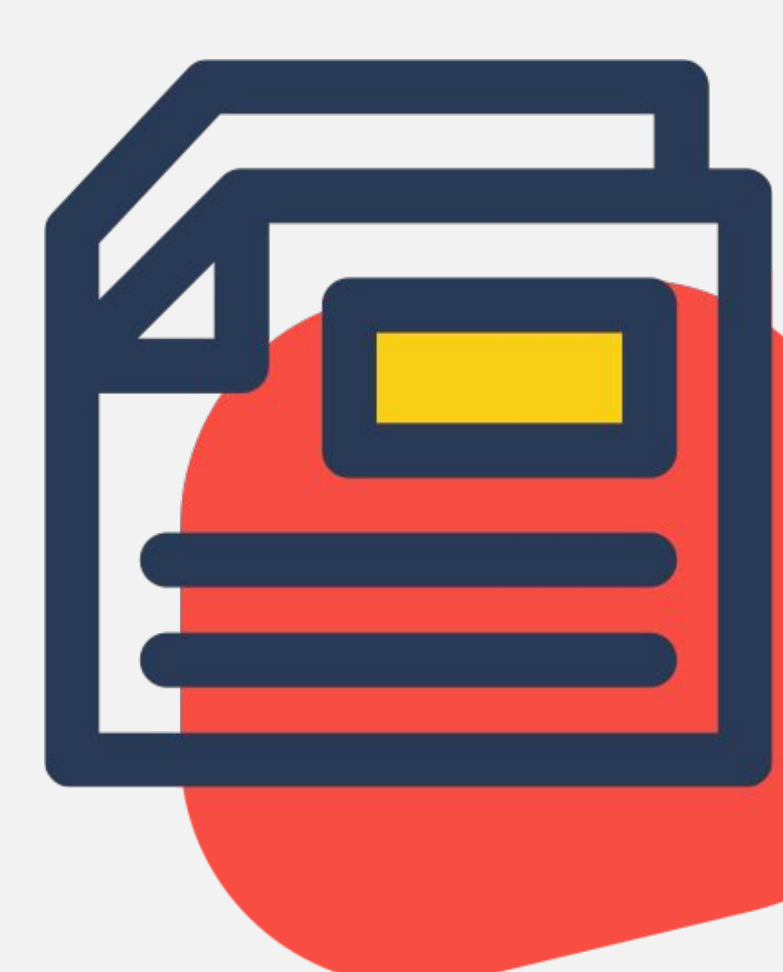

**VIDEOUROKI.** 

# Задание

- 1. Открыть документ «Меры безопасности и правила этикета при общении в сети Интернет».
- 2. Оформить страницы реферата в соответствии с основными требованиями.
- 3. Создать и отформатировать титульный лист.
- 4. Подготовить документ к печати.
- 5. Сохранить файл в своей рабочей папке под именем «Меры безопасности и правила этикета» в форматах ODT, RTF, TXT, HTML.

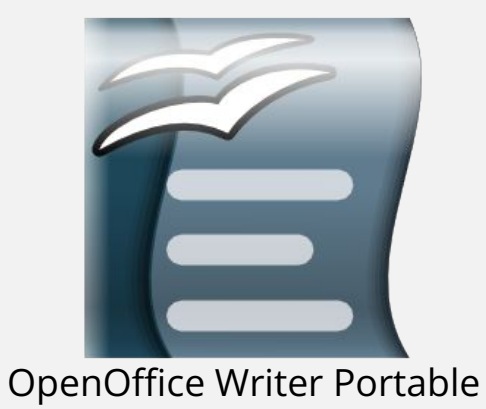

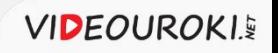

1. Форматирование листов реферата: формат бумаги А4, книжная ориентация, правое, левое, верхнее, нижнее поля — 3 см (30 мм).

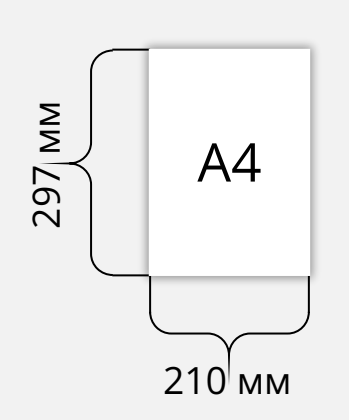

Книжная

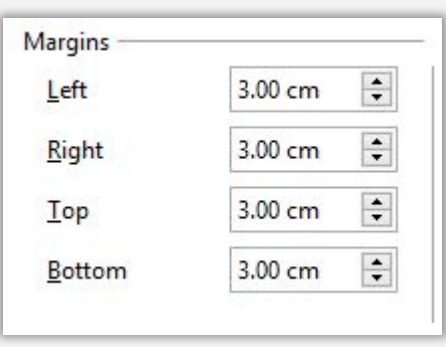

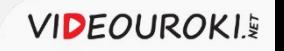

- 1. Форматирование листов реферата: формат бумаги А4, книжная ориентация, правое, левое, верхнее, нижнее поля — 3 см (30 мм).
- 2. Форматирование абзаца: отступ первой строки 1,2 см (12 мм); междустрочный интервал — 1,5; выравнивание — по ширине.

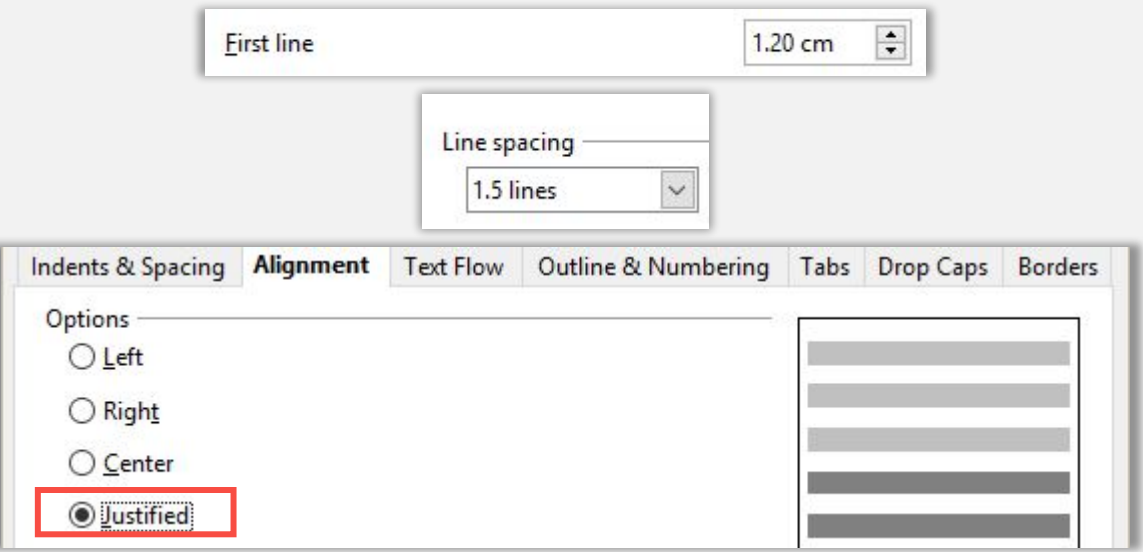

- 1. Форматирование листов реферата: формат бумаги А4, книжная ориентация, правое, левое, верхнее, нижнее поля — 3 см (30 мм).
- 2. Форматирование абзаца: отступ первой строки 1,2 см (12 мм); междустрочный интервал — 1,5; выравнивание — по ширине.
- 3. Форматирование шрифта: тип шрифта Times New Roman, размер 14 пт, цвет — чёрный.

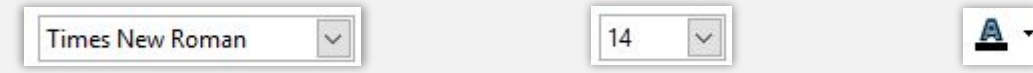

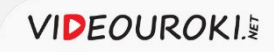

- 1. Форматирование листов реферата: формат бумаги А4, книжная ориентация, правое, левое, верхнее, нижнее поля — 3 см (30 мм).
- 2. Форматирование абзаца: отступ первой строки 1,2 см (12 мм); междустрочный интервал — 1,5; выравнивание — по ширине.
- 3. Форматирование шрифта: тип шрифта Times New Roman, размер 14 пт, цвет — чёрный.
- 4. Заголовки глав: стиль «Заголовок 1», выравнивание по центру, интервал перед заголовком — 0,42 см, после — 0,21 см.

国

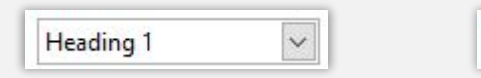

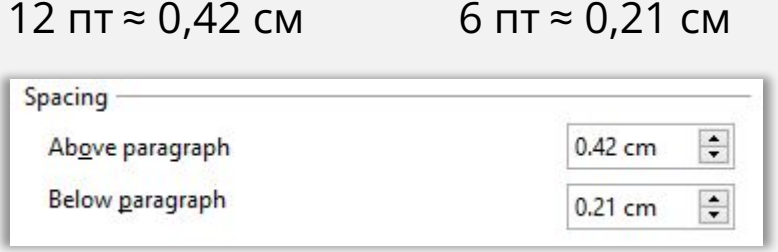

- 1. Форматирование листов реферата: формат бумаги А4, книжная ориентация, правое, левое, верхнее, нижнее поля — 3 см (30 мм).
- 2. Форматирование абзаца: отступ первой строки 1,2 см (12 мм); междустрочный интервал — 1,5; выравнивание — по ширине.
- 3. Форматирование шрифта: тип шрифта Times New Roman, размер 14 пт, цвет — чёрный.
- 4. Заголовки глав: стиль «Заголовок 1», выравнивание по центру, интервал перед заголовком — 0,42 см, после — 0,21 см.
- 5. Нумерация страниц: арабские цифры, расположение внизу страницы, выравнивание — по центру.

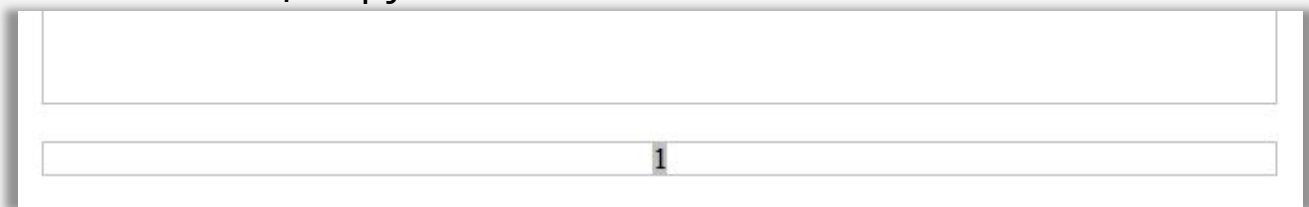

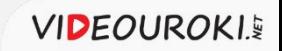

Наименование учреждения образования

Реферат

Тема работы

Фамилия Имя класс

учитель информатики Фамилия Имя Отчество

**VIDEOUROKIS** 

Населённый пункт, год

- 1. Форматирование листов реферата: формат буг правое, левое, верхнее, нижнее поля — 3 см (3)
- 2. Форматирование абзаца: междустрочный отступ первой строки 1,2 см (12 мм); интервал — 1,5; выравнивание — по ширине.
- 3. Форматирование шрифта: тип шрифта Time цвет — чёрный.
- 4. Заголовки глав: стиль «Заголовок 1», выравн перед заголовком — 0,42 см, после — 0,21 см.
- 5. Нумерация страниц: арабские цифры, располо выравнивание — по центру.
- 6. Создание титульного листа.

- 1. Форматирование листов реферата: формат бумаги А4, книжная ориентация, правое, левое, верхнее, нижнее поля — 3 см (30 мм).
- 2. Форматирование абзаца: отступ первой строки 1,2 см (12 мм); междустрочный интервал — 1,5; выравнивание — по ширине.
- 3. Форматирование шрифта: тип шрифта Times New Roman, размер 14 пт, цвет — чёрный.
- 4. Заголовки глав: стиль «Заголовок 1», выравнивание по центру, интервал перед заголовком — 0,42 см, после — 0,21 см.
- 5. Нумерация страниц: арабские цифры, расположение внизу страницы, выравнивание — по центру.
- 6. Создание титульного листа.
- 7. Создание автособираемого содержания.

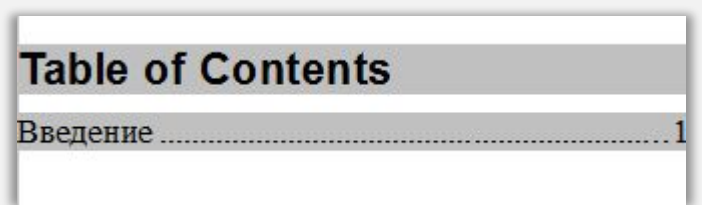

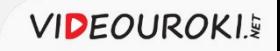

- 1. Форматирование листов реферата: формат бумаги А4, книжная ориентация, правое, левое, верхнее, нижнее поля — 3 см (30 мм).
- 2. Форматирование абзаца: отступ первой строки 1,2 см (12 мм); междустрочный интервал — 1,5; выравнивание — по ширине.
- 3. Форматирование шрифта: тип шрифта Times New Roman, размер 14 пт, цвет — чёрный.
- 4. Заголовки глав: стиль «Заголовок 1», выравнивание по центру, интервал перед заголовком — 0,42 см, после — 0,21 см.
- 5. Нумерация страниц: арабские цифры, расположение внизу страницы, выравнивание — по центру.
- 6. Создание титульного листа.
- 7. Создание автособираемого содержания.
- 8. Предварительный просмотр. Подготовка к печати.

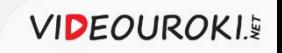

# Задание

- 1. Открыть документ «Меры безопасности и правила этикета при общении в сети Интернет.
- 2. Оформить страницы реферата в соответствии с основными требованиями.
- 3. Создать и отформатировать титульный лист.
- 4. Подготовить документ к печати.
- 5. Сохранить файл в своей рабочей папке под именем «Меры безопасности и правила этикета» в форматах ODT, RTF, TXT, HTML.

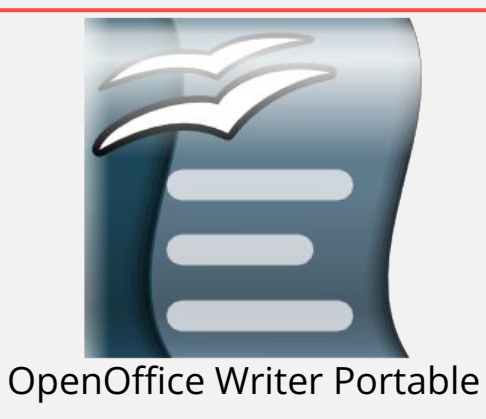

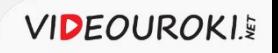

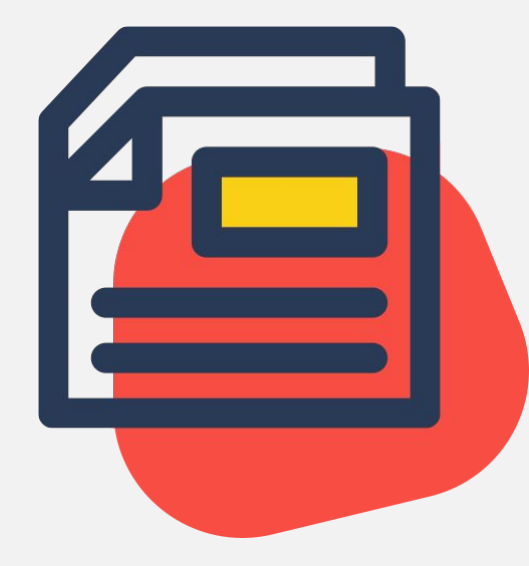

#### ФорматȀрованȀе странȀц документа. Сохранение документа в различных текстовых форматах. OpenOffice Writer

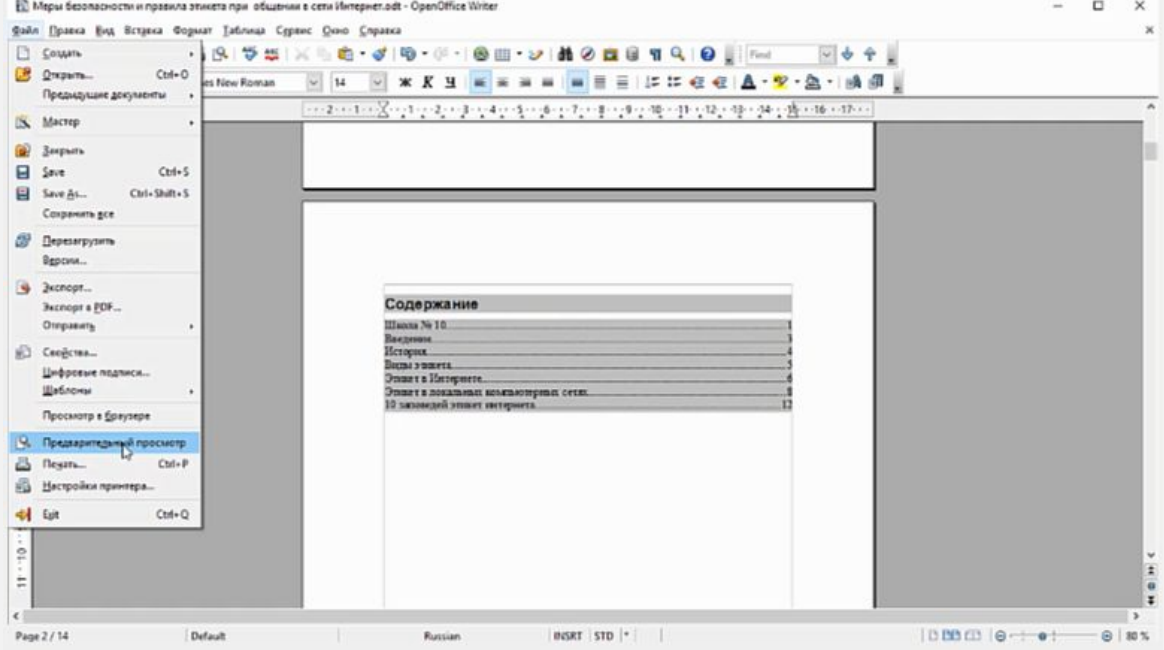

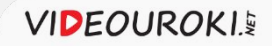